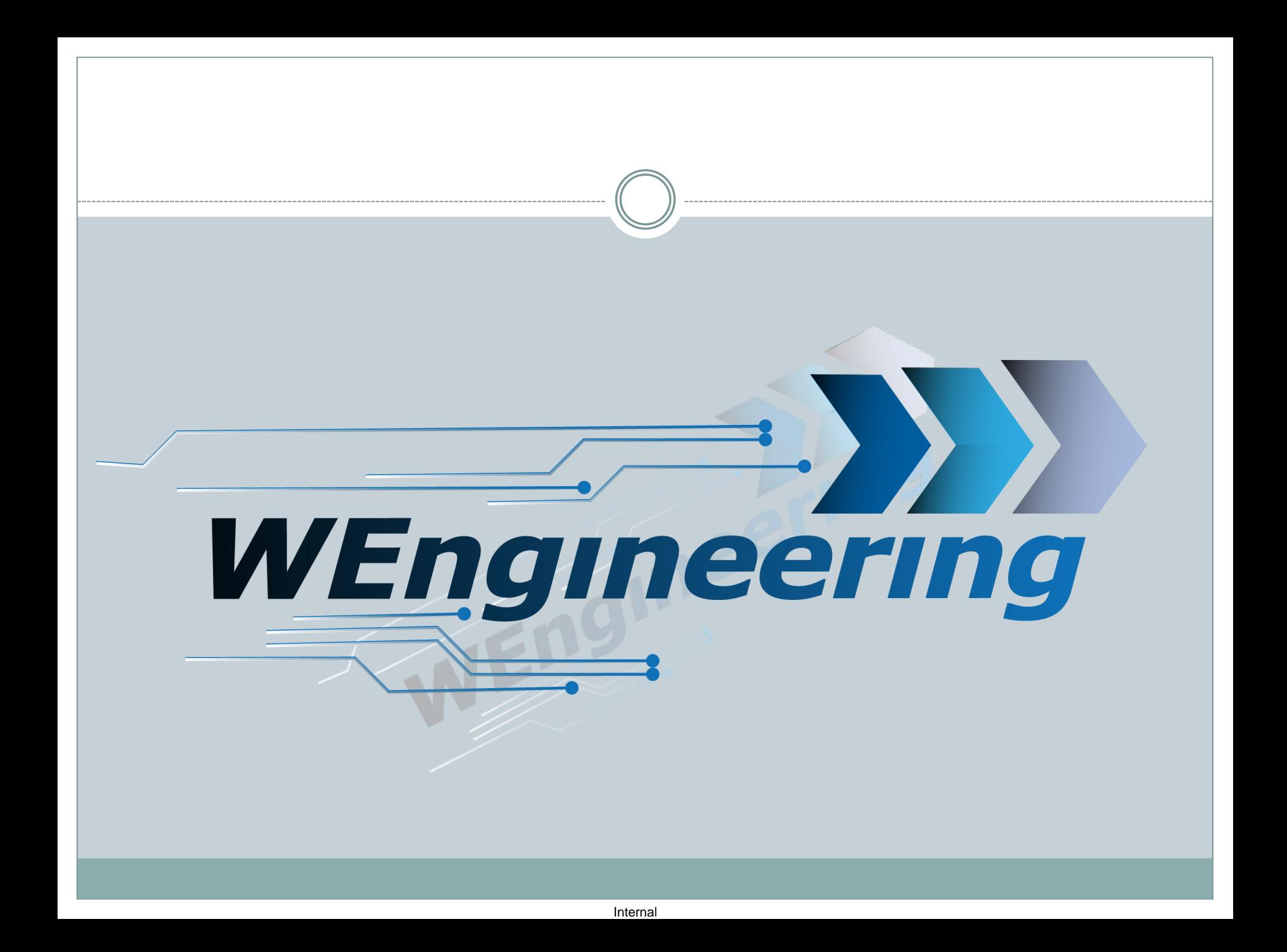

#### Installation instruction Datadisplay **WEngineering** BMW 3 series E9x Version:V1.0 Datum:20.09.2018 2 **BMW E9xBMW Dienste** Längengrad:  $\frac{1}{2}$  Fahrzeuginfo $\frac{1}{2}$  S.33  $\frac{1}{2}$  S.33  $\frac{1}{2}$  S.33  $\frac{1}{2}$  S.33  $\frac{1}{2}$ Demontage Frischluft gemeinden der Stadt der Reichstand der Stadt der Stadt der Stadt der Stadt der Stadt der **LE TUB**<sup>c</sup> BOUST 3 HB <sup>c</sup> STARI **DTC EEH** rpm  $\boldsymbol{\Theta}$  $\varepsilon_{N\text{GIN}}$

Anschluss an den PT-CAN S.23-24

Version:V1.0 Datum:20.09.2018

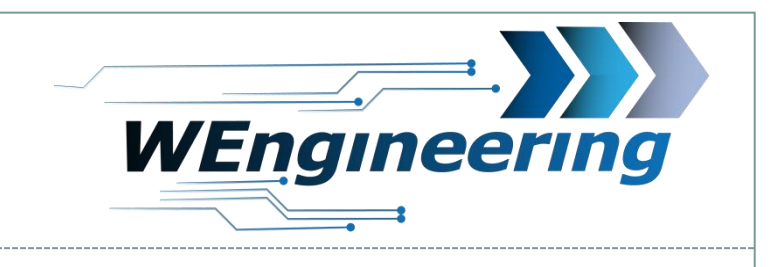

## **Dismantling the interior trim**

# Carefully loosen the interior trim. Beginning from the passenger side.

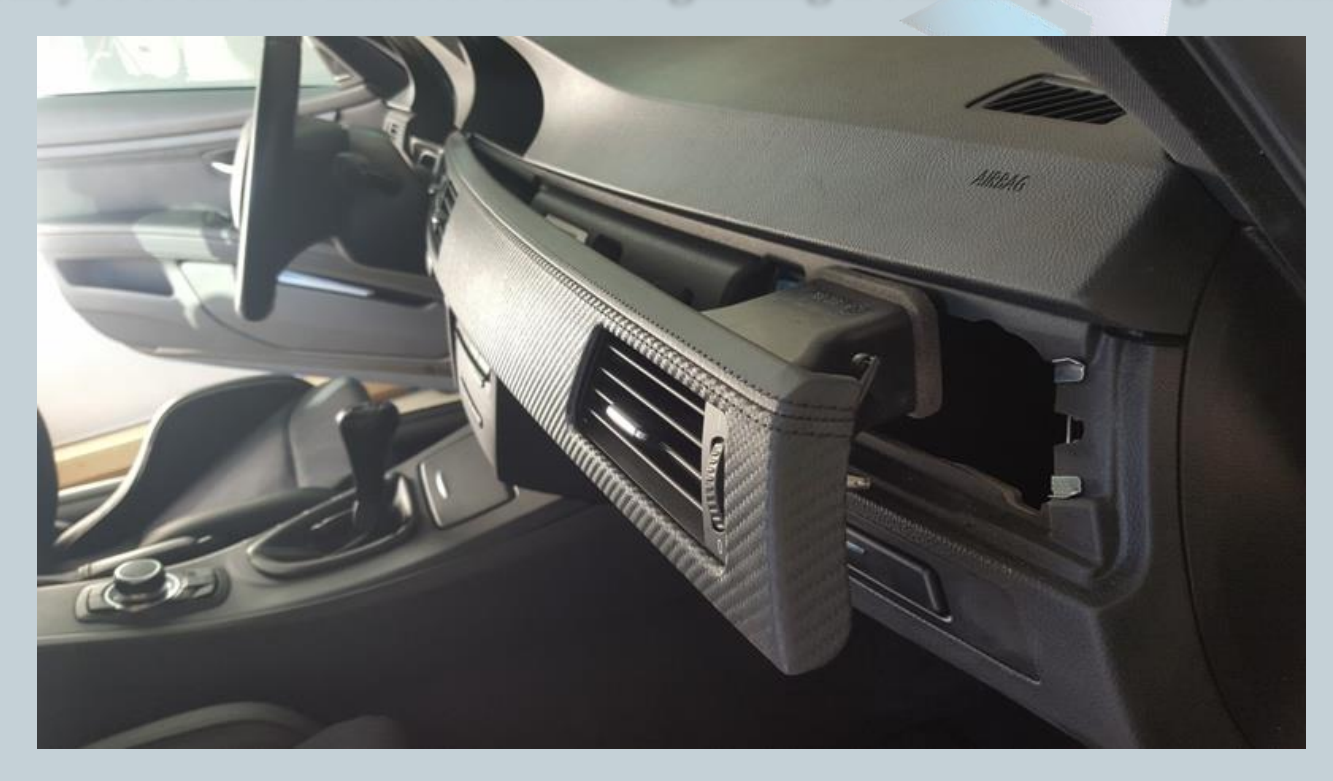

Version:V1.0 Datum:20.09.2018

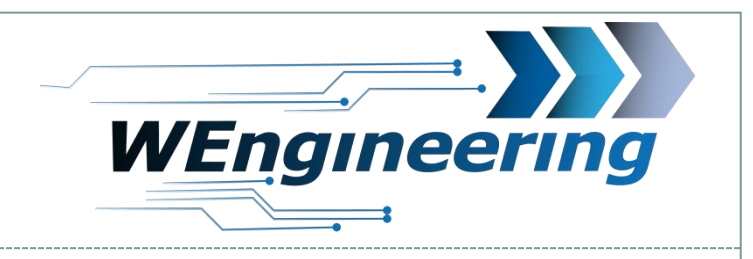

# **Dismantling the interior trim**

# Pay attention to the connectors.

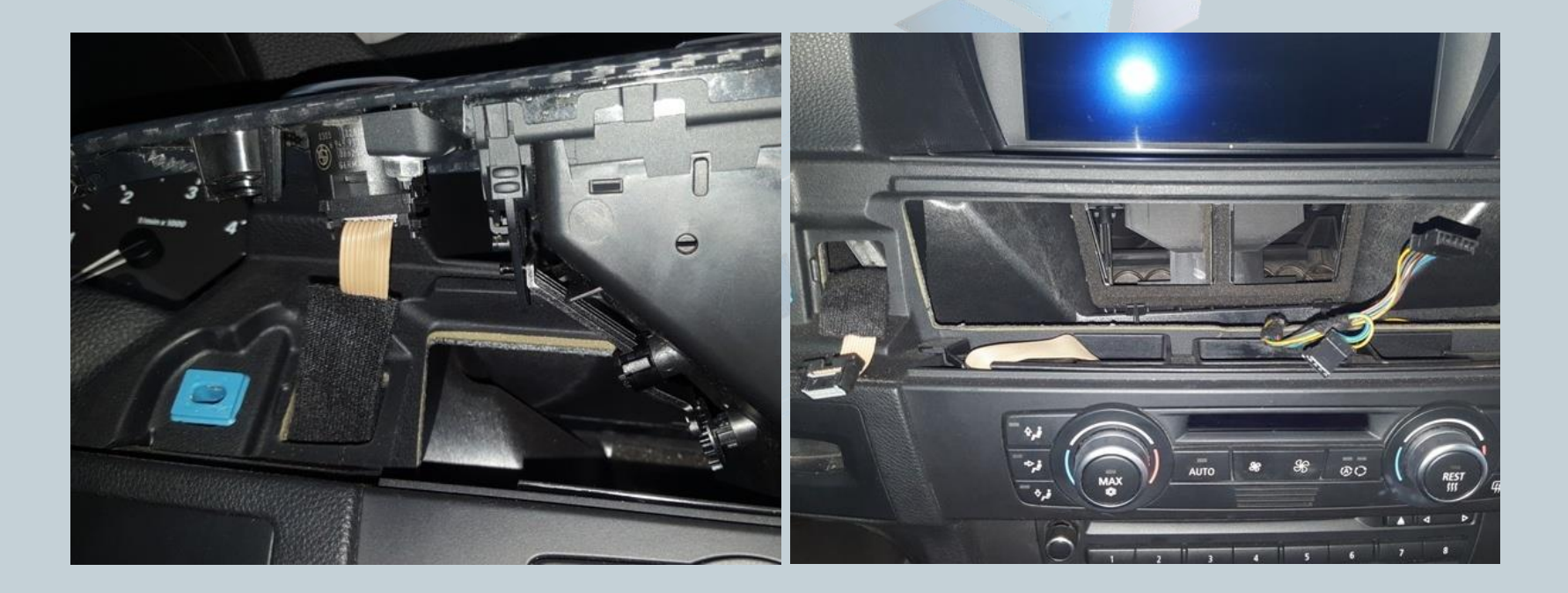

Version:V1.0 Datum:20.09.2018

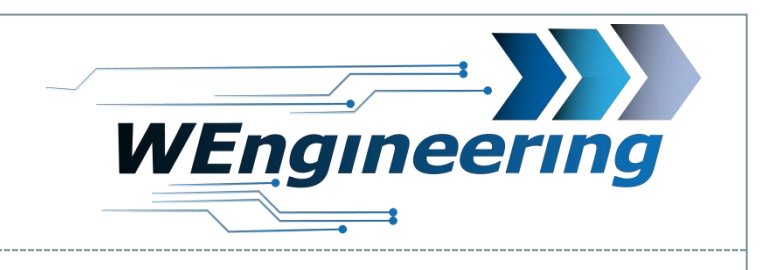

#### **Dismantling ventilation**

# Remove the 2 (8) nut and disconnect the vent from the interior trim.

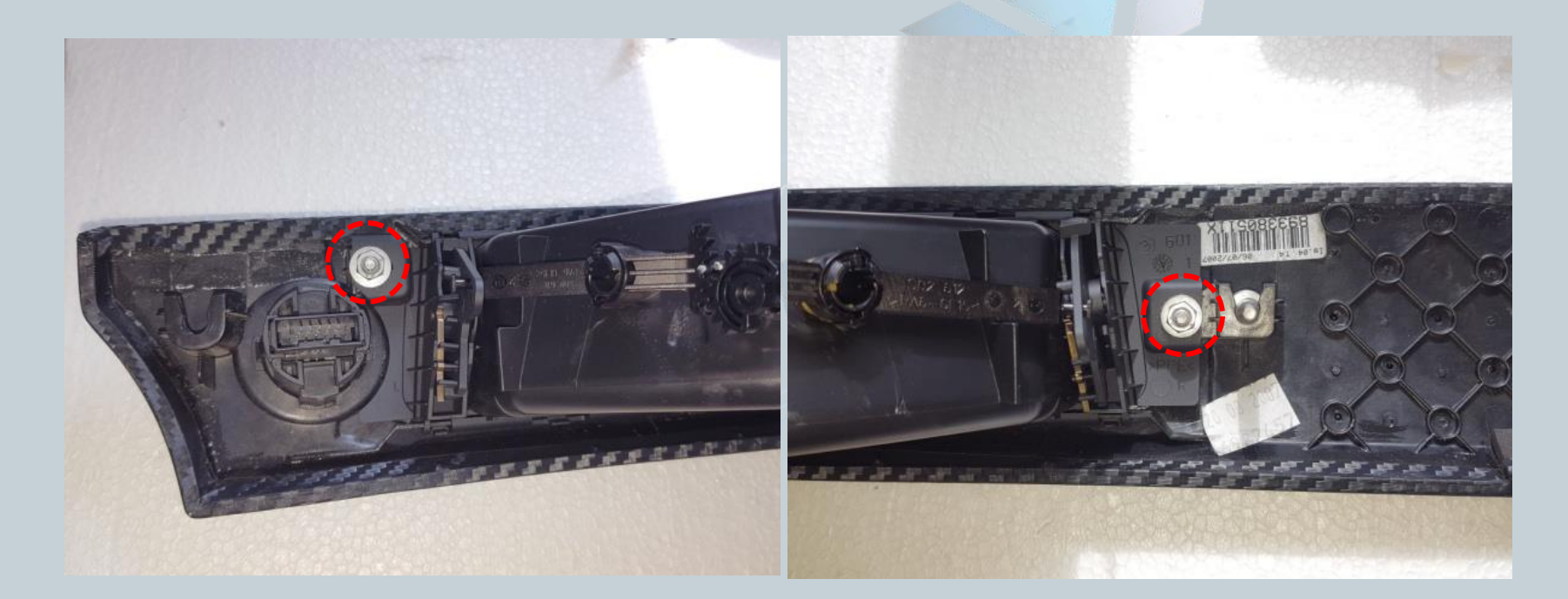

Version:V1.0 Datum:20.09.2018

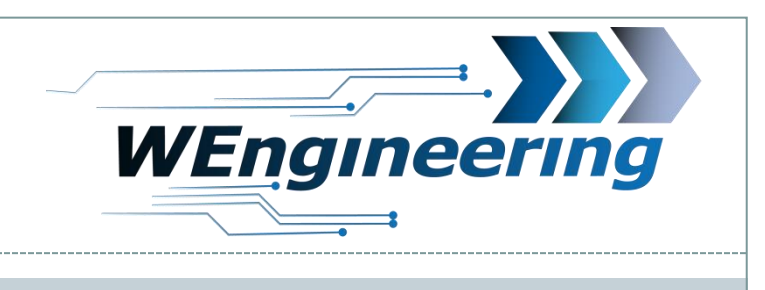

# **Mounting display**

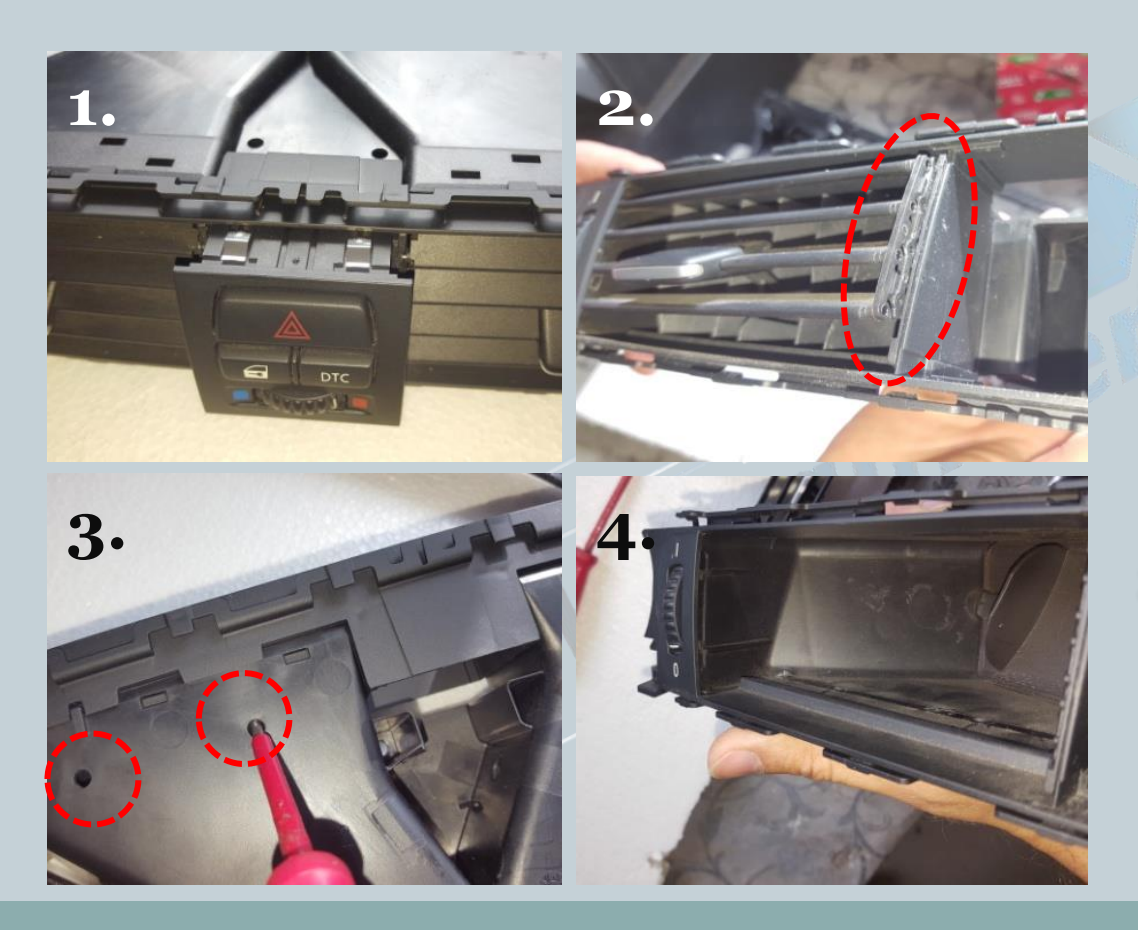

- 1. Remove the DTC button with a pressure on the back
- 2. Remove slats (horizontal). To do this, unlock with a flat-head screwdriver to the right out of the catch.
- 3. Remove slats (vertical)

Version:V1.0 Datum:20.09.2018

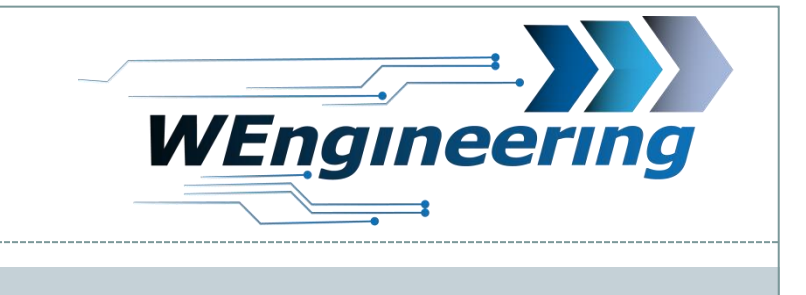

# **Mounting display**

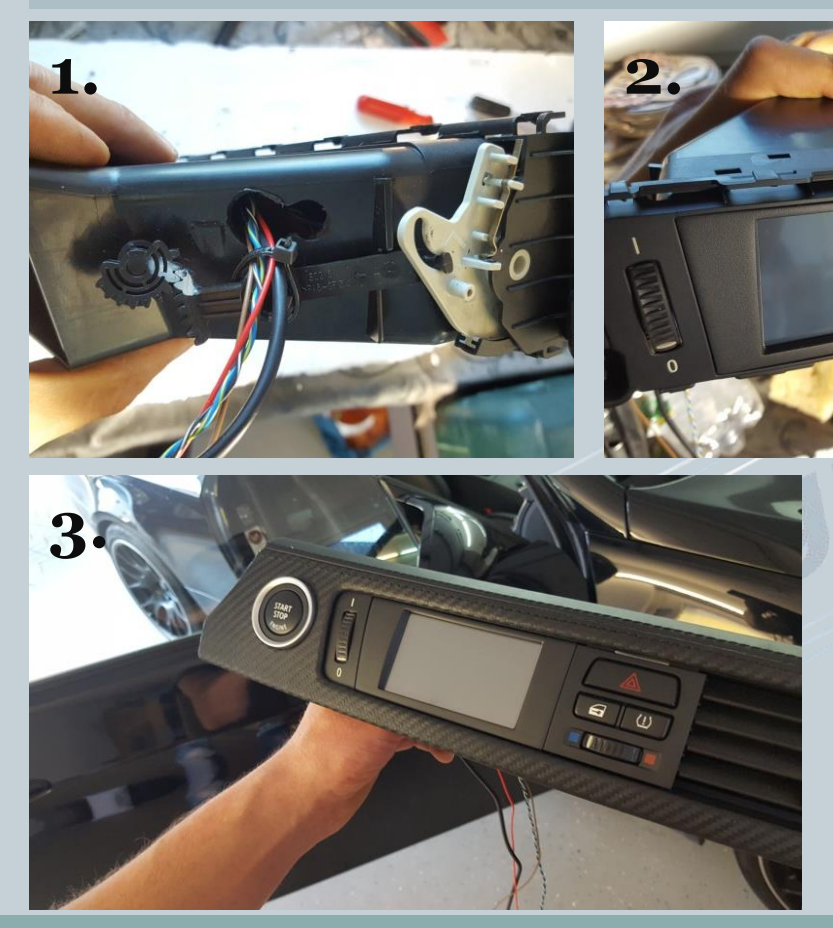

- 1. Drill slot for the cables. After mounting the display, fix the cables with a cable tie.
- 2. Connect display with plug and insert, left side first.
- 3. Insert the Dtc button again.

Version:V1.0 Datum:20.09.2018

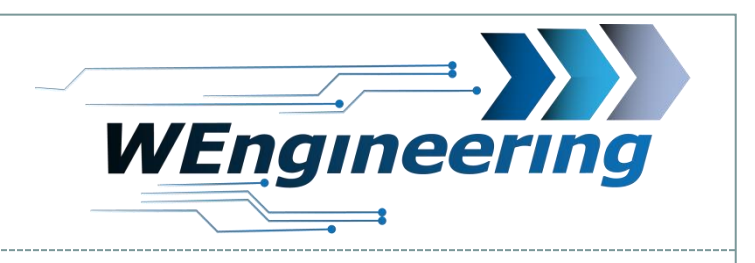

# **Mounting display**

Remove the panel in the footwell on the passenger side. This is fastened with 2 Torx (T20) screws. Then carry out the cables accordingly. For the variant with water injection, the display is only connected with a cable (deviating in the picture).

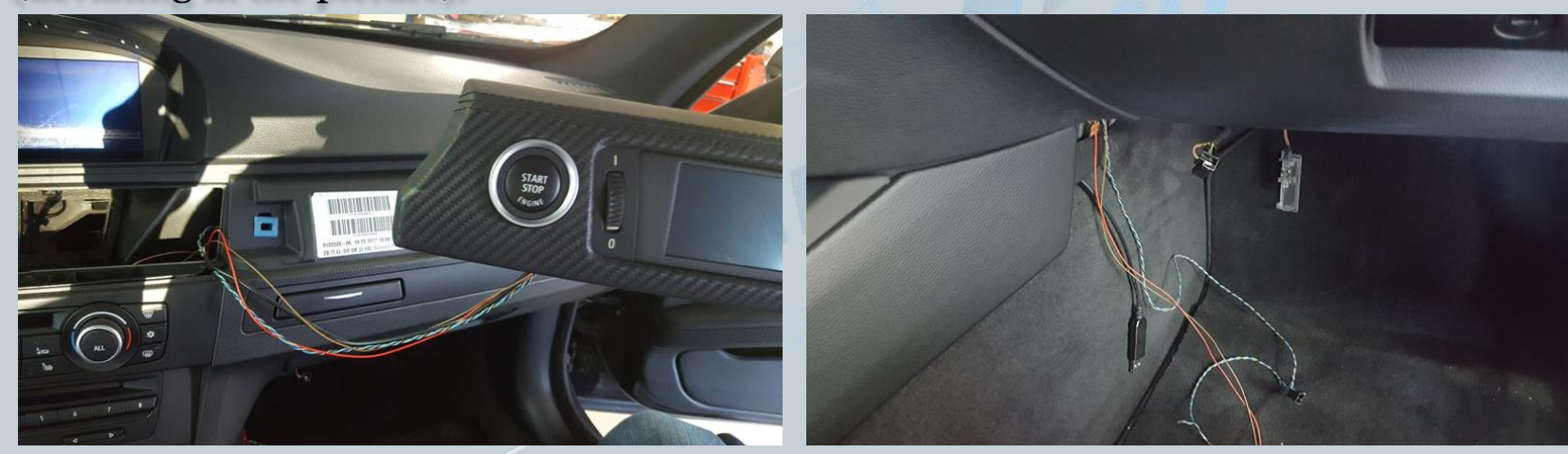

Version:V1.0 Datum:20.09.2018

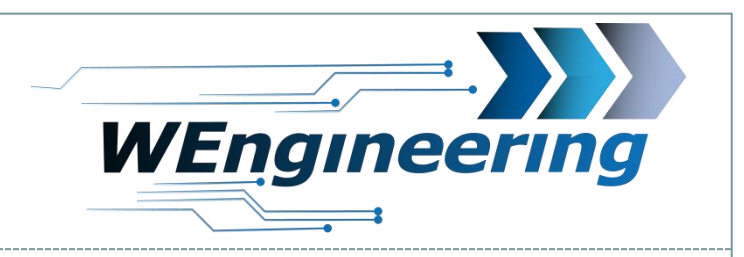

# **Connection of the display**

The junction box with blue and black plugs is under the glove compartment. Please switch off the ignition and remove the key.

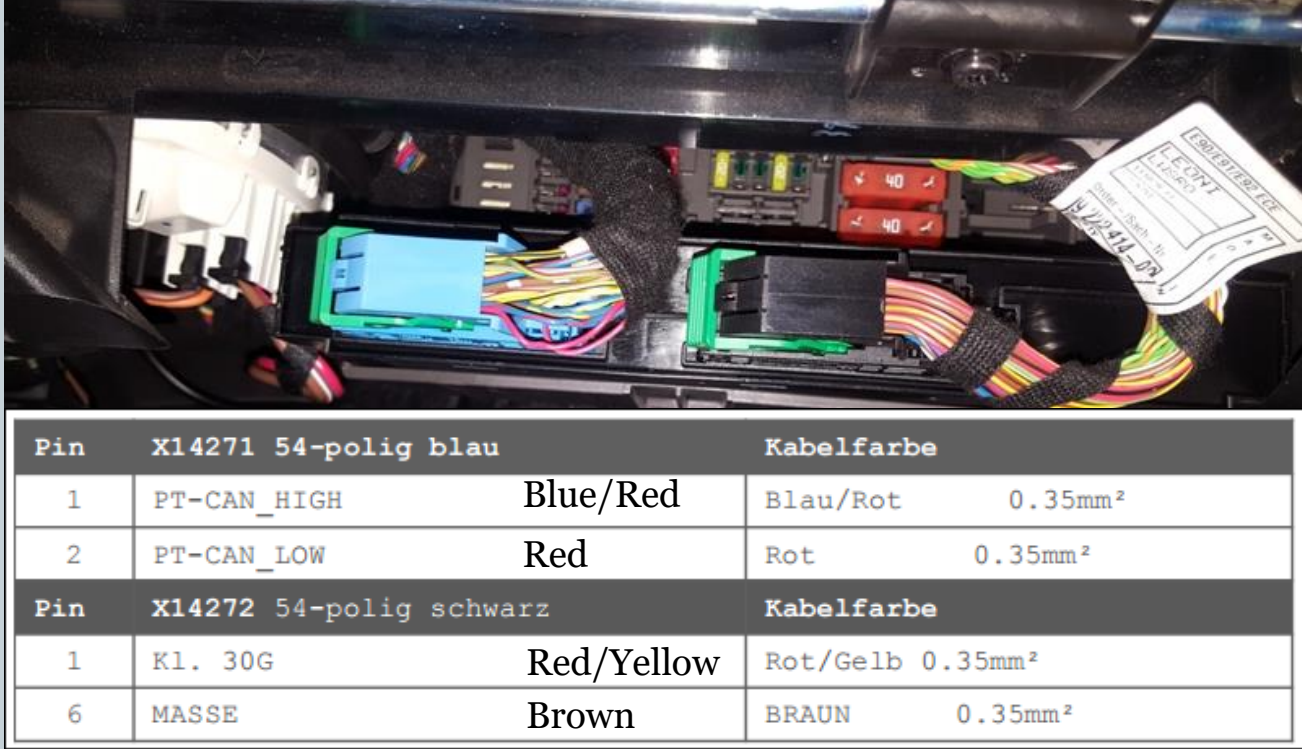

Version:V1.0 Datum:20.09.2018

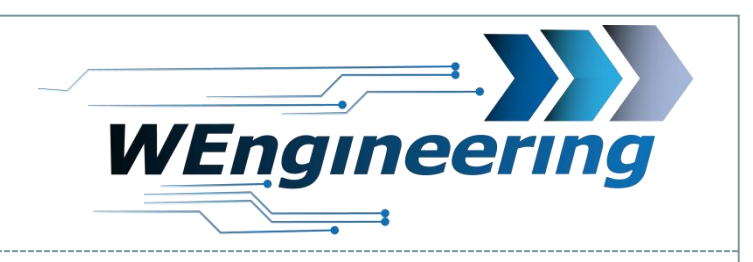

# **Connection of the display**

Unplug the blue connector and pull it out of the connector housing. The housing is locked in from both sides (marked in red).

10

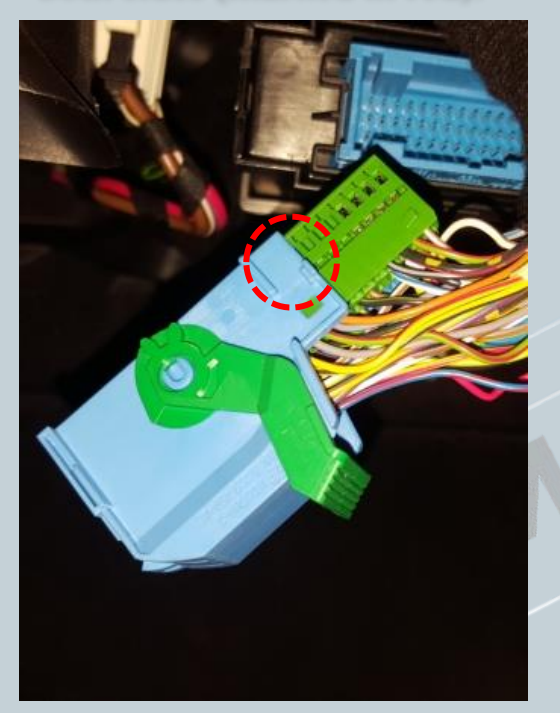

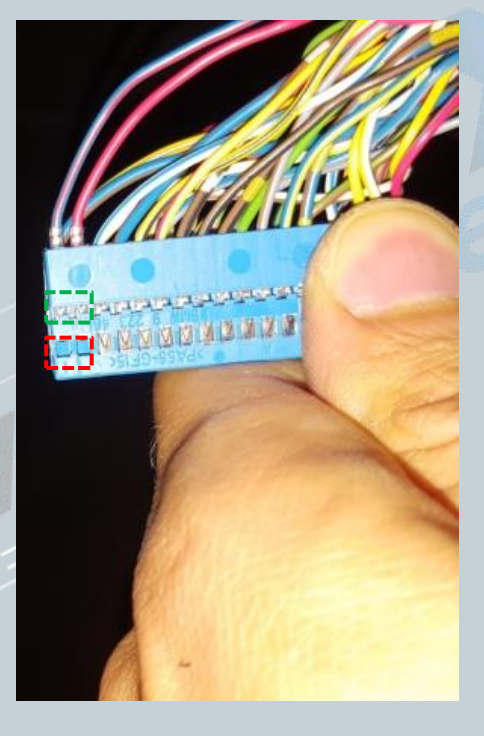

Disconnect the CAN cable (blue / red and red is twisted). Blue /  $red = CAN-High$  $red = CAN$  low Use a small flat-head screwdriver to press and pull on the side of the pins. Press first on the red marked area and pull out, then on the green area. Perform this procedure for each wire individually.

Version:V1.0 Datum:20.09.2018

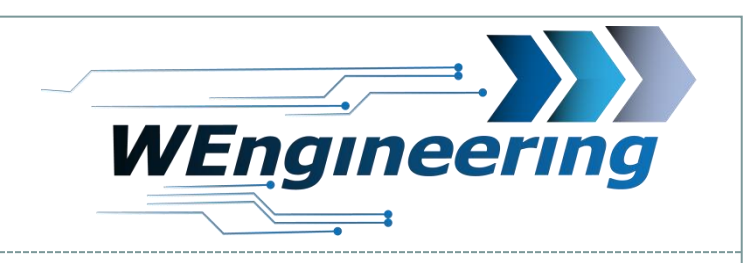

# **Connection of the display**

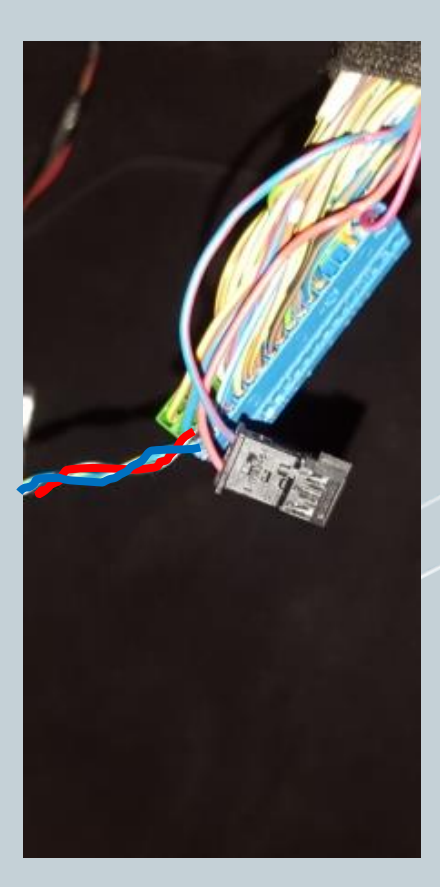

Insert the pinned CAN cable into the supplied plug. Thereby "blue / red" on **pin\_1** and "red" on **pin\_3**. The numbering is marked on the plug.

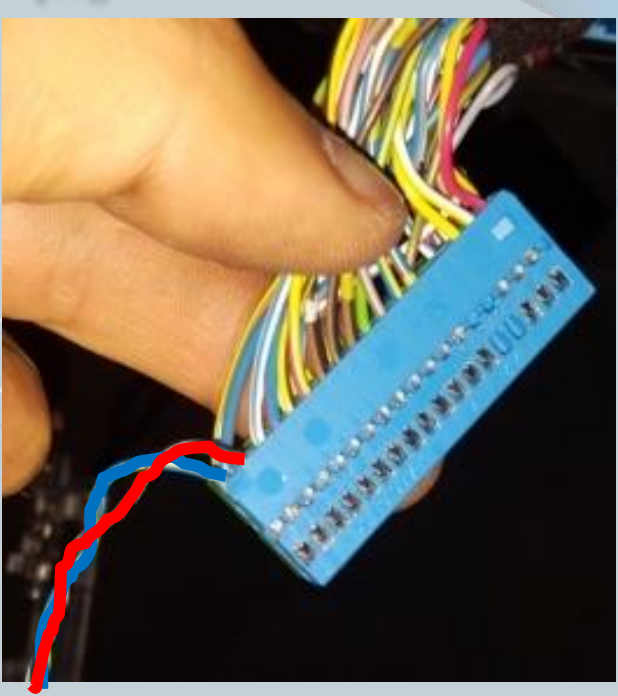

11

Connect the supplied CAN cable as shown in the picture.  $Blue = CAN-High = Pin1$  $Red = CAN$   $low = Pin2$ 

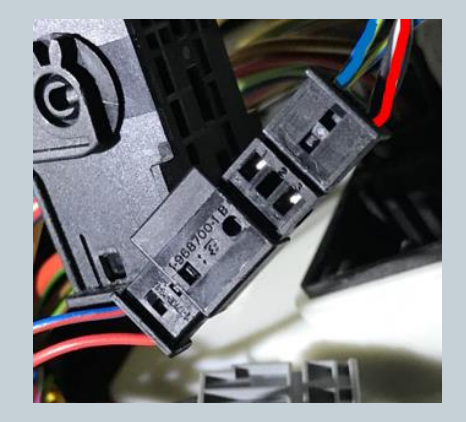

Version:V1.0 Datum:20.09.2018

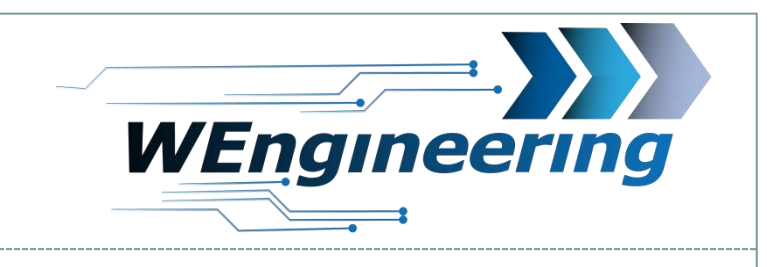

# **Connection of the display**

First the connector housing of the black connector has to be removed. The locking mechanism works in a similar way to the connector for CAN communication.

12

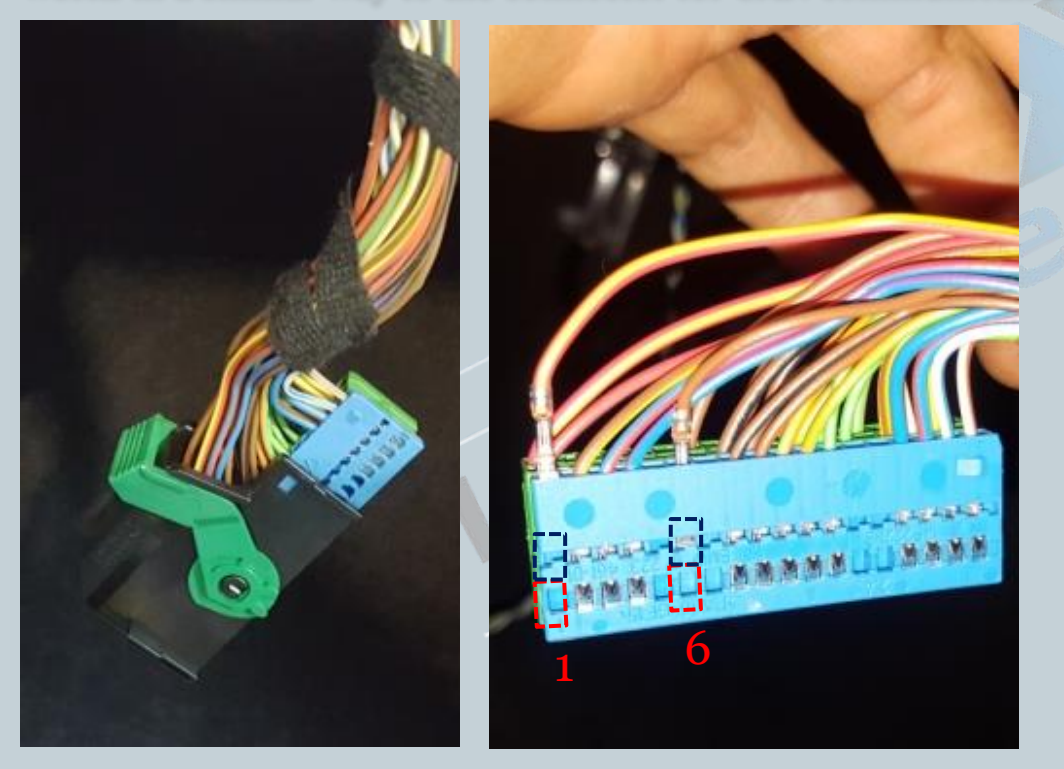

Unpin the supply line (red/yellow and brown).  $Red /$  yellow =  $+ 12V$  $Brown = mass$ Use a small flat-blade screwdriver to push and pull on the pins on the side. First press and pull out on the area marked in red, then on the green area. Carry out this process for each wire individually.

Version:V1.0 Datum:20.09.2018

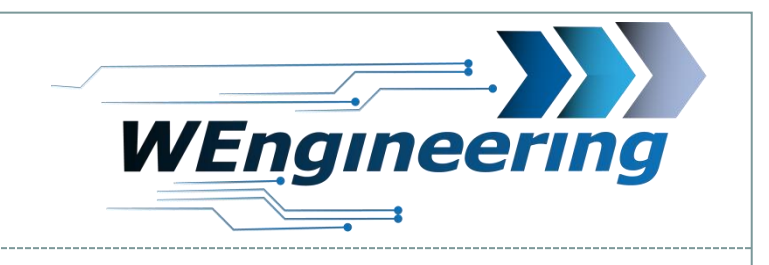

# **Connection of the display**

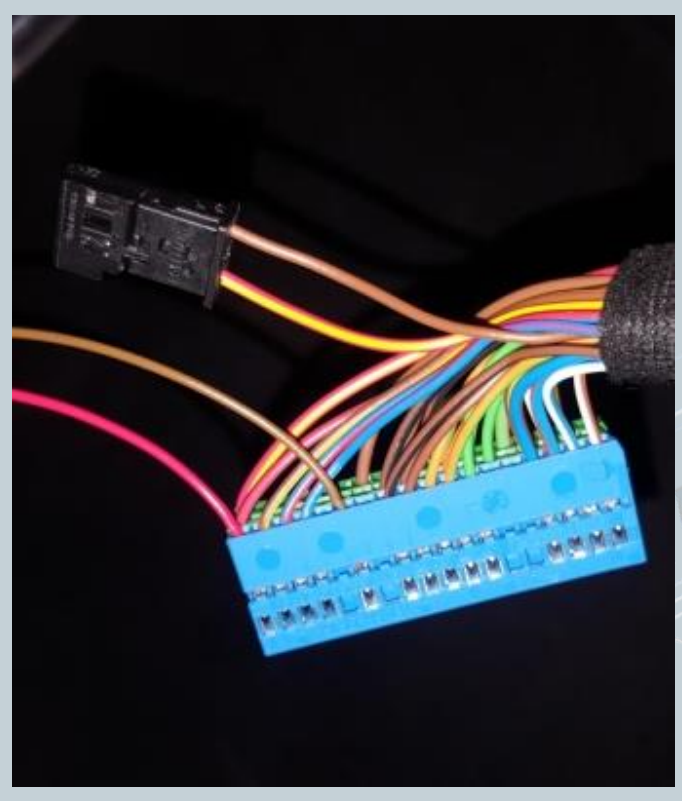

Pin the unplugged supply cable into the plug supplied. Thereby "red/yellow" on pin\_1 and "brown" on pin\_3. The numbering is marked on the connector. Pin the supplied supply line according to the picture.  $Brown = mass -> brown$  $Red = + 12V \rightarrow red/yellow$ 

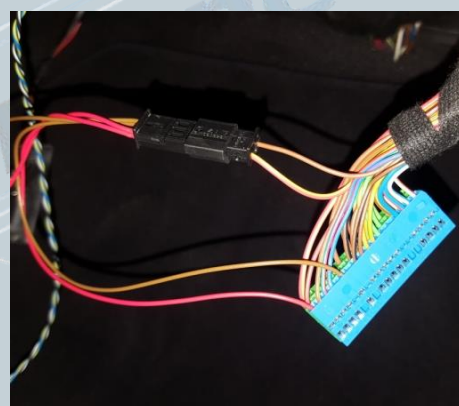

Datum:20.09.2018

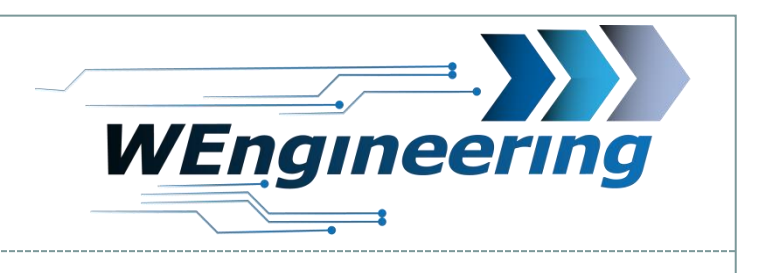

#### **Important!**

After installing the data display, the diagnostics interface is permanently blocked. This means that no communication via OBD to the engine control unit is possible. Programs such as EDIABAS, ISTA, INPA report an error while establishing a connection. In order to release the diagnostics interface, only Car Service has to be set to "On" before starting the engine in the setup menu. To retain the setting even after a restart, the memory function must be performed. This is recommended before you visit the workshop. Normal display operation "Car service = Off"

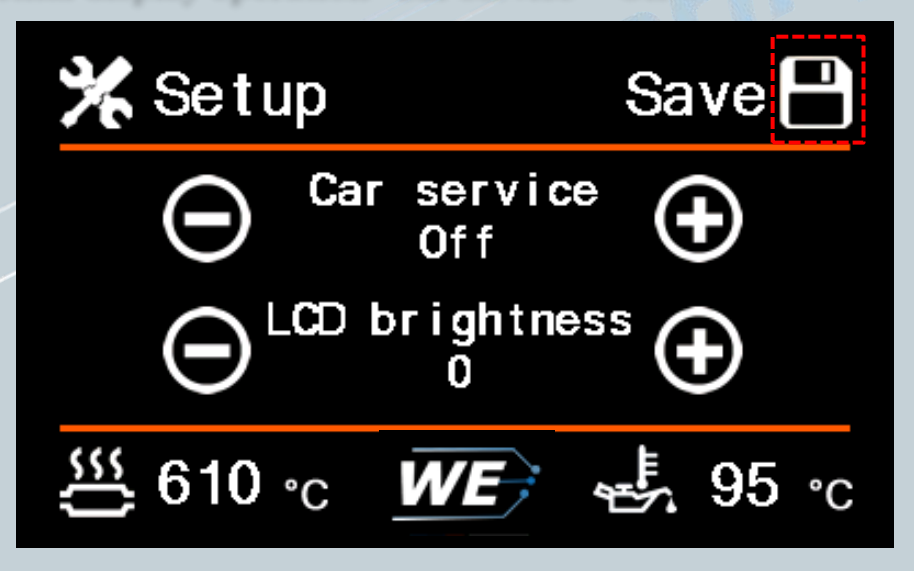

Version:V1.0 Datum:20.09.2018

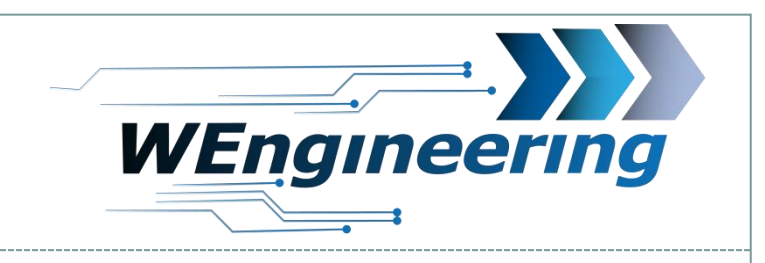

# **Adjust the display brightness**

The display brightness is controlled centrally via the ambient lighting. For a perfect display brightness, we recommend the following setting. In absolute darkness, turn the rotary control for the central lighting back as far as in the menu, the value for lux between 25 and 35 stands.

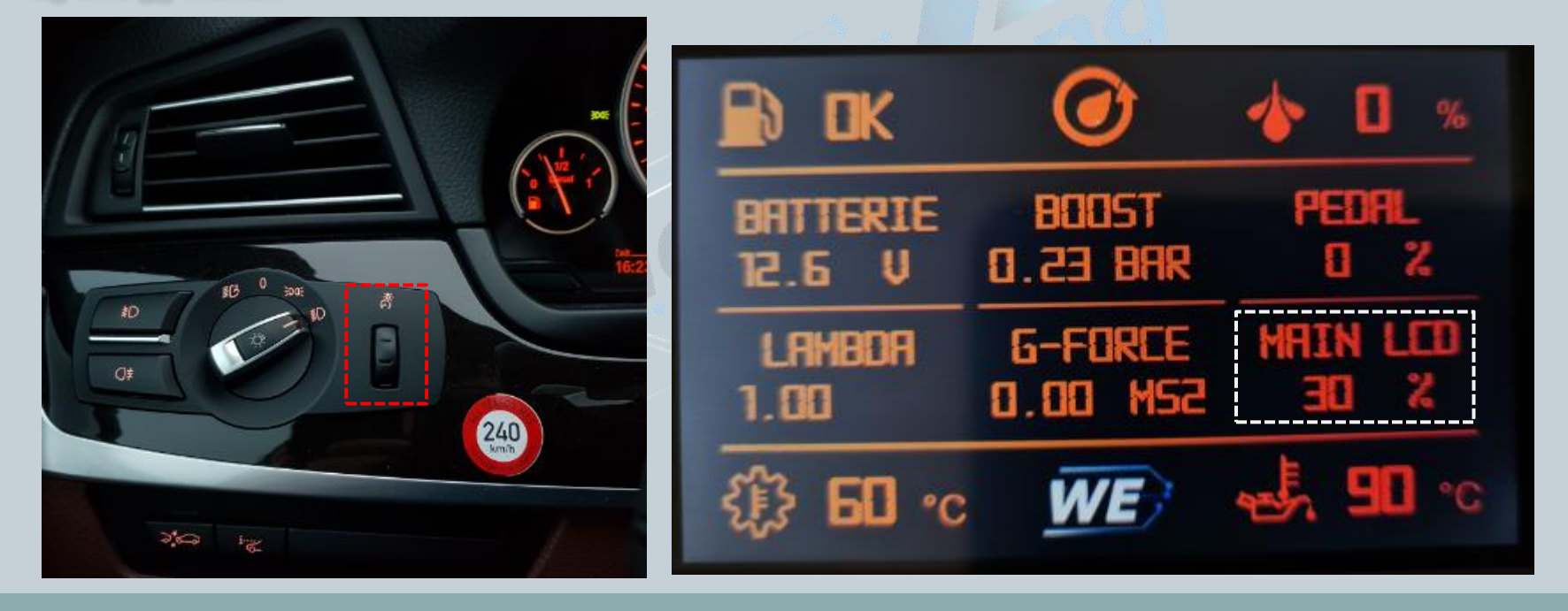